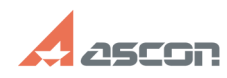

## **Не видны колонки на вкладке[..] Править в продата 14:50:31** 07/16/2024 14:50:31

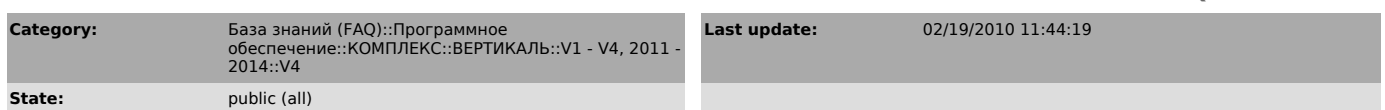

*Keywords*

Трудовое нормирование нет колонок

## *Problem (public)*

Если я вхожу в вертикаль как Администратор, то на ТП на вкладке "Трудовое<br>нормирование" вижу таблицу времени для всех операций, а когда вхожу как<br>Нормировщик - не вижу. Как настроить?

## *Solution (public)*

Нужно назначить права на колонки следующим образом:<br>1. Запустить ВЕРТИКАЛЬ под пользователем, входящим в группу "Администраторы".<br>2. В меню "Настройка" выбрать пункт "Настройка формы технологии".<br>3. На дереве "Список опер

**FAQ Article Print**